# **Remote Back Focus Control**

The "Remote Back Focus Control" feature allows you to conveniently and precisely readjust the focus over the network after initially setting the focal length and the focus position manually on the lens.

System Requirements

**•** Microsoft DirectX\*) 10 (or higher) **•** Microsoft ActiveX\*) enabled

**•** Microsoft\*) Internet Explorer\*) (latest version)

**•** Dallmeier Live Video ActiveX control (latest version)

Readjusting the focus over the network is carried out by mechanically shifting the image plane/sensor unit in the z-direction (+/−).

### Availability

The "Remote Back Focus Control" feature is available for the following Dallmeier HD cameras:

#### Box cameras

- **•** DF4620HD-DN
- **•** DF4920HD-DN

# Dome cameras

- **•** DDF4620HDV-DN
- **•** DDF4920HDV-DN

*Observe all other minimum system requirements that are mentioned in the documentation on the configuration of your camera.*

# *NOTICE*

**Failure to focus properly due to an incorrect initial position of the sensor unit** Always reset the position of the sensor unit to its initial home position (click the "Home" button, see screenshot below) before setting the focal length and the almost ideal focus position manually on the lens. Only then you can readjust the focus precisely over the network later on.

## Procedure

USA.

nond, Washington,

All trademarks identified by ") are trademarks or registered trademarks of the following owners: Microsoft, ActiveX, DirectX and Internet Explorer of Microsoft Corporation headquartered in Redmond, Washington, USA.

ActiveX

the following

tradamarke of 1

 $\frac{1}{6}$ egister

are trademarks

All t

DirectX and Internet Explorer of Microsoft Corporation

- 1. Log in to the WebConfig user interface of your Dallmeier HD camera. *Information on how to establish a connection to your camera and how to log in successfully can be found in the documentation on the configuration of your camera.*
- 2. In the configuration menu, click the "Lens control ..." menu item. The "Lens Control" dialog box is then displayed (see screenshot below).
- 3. Reset the sensor unit to its initial home position (click the "Home" button).
- 4. Manually set the focal length on the lens.
- 5. Manually set the almost ideal focus position on the lens as precisely as possible.
- 6. Now, if required, readjust the focus in the "Lens Control" dialog box over the network by using the one-push autofocus function ("Auto" button) and/or by using the corresponding buttons for manual overriding the focus position from far (+) to near (−), each in steps of 1, 5 or 10.

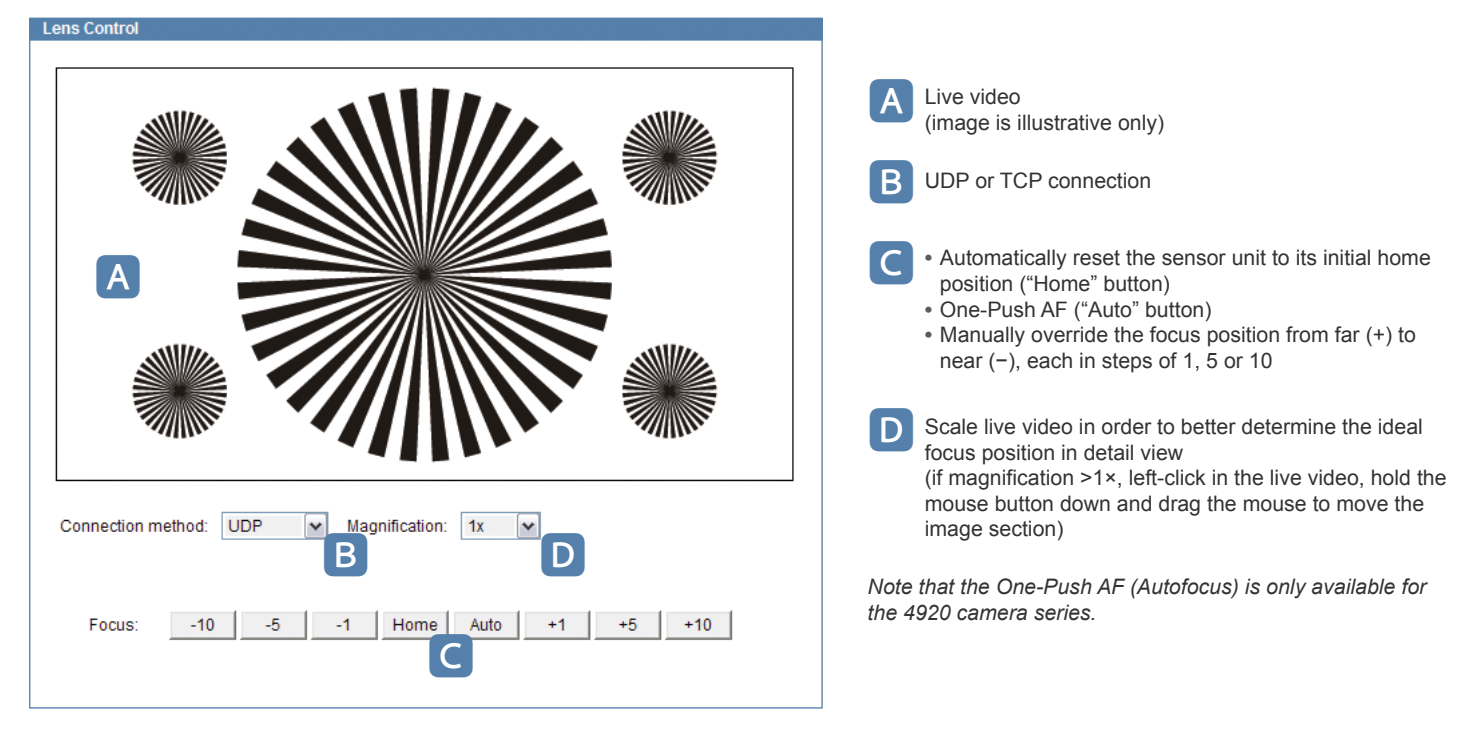

*Reduce the encoding data/bit rate in the "Encoder settings" dialog box ("Video" > "Encoder settings ...") to minimize long delays (response times) while readjusting the focus position over the network with low-bandwidth connections.*

*Deactivate the DirectX option in the "User interface" dialog box ("Common settings" > "User interface ...") if the live video turns black (or rather is not displayed) at 8× magnification.*

#### **www.dallmeier.com**